## **Accessing Your Position Description**

Website to PageUp- [https://hokies.pageuppeople.com](https://hokies.pageuppeople.com/)

Uses 2 Factor Login credentials

Most Employees are a **Role 1** in the system and will see this upon login:

## **My Dashboard**

Welcome Raksha, this is your Dashboard where you will see all your tasks organized in various stages.

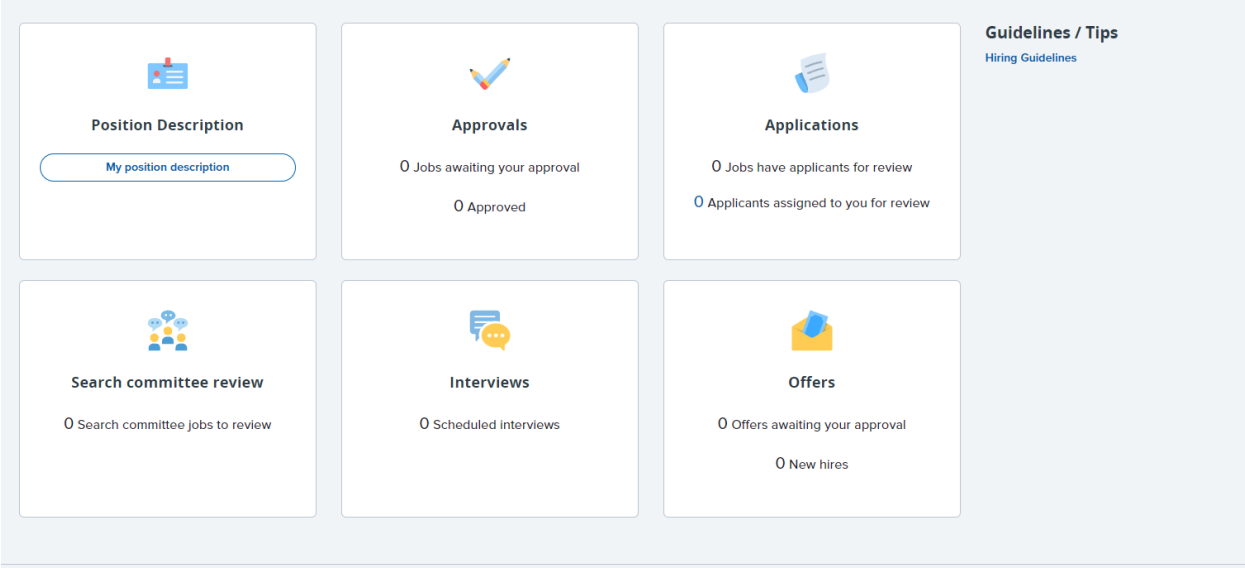

You would then select- My position description and all the details of your job will be displayed for you to review.

## **Role 2(and higher) Users**

## Dashboard will look like this:

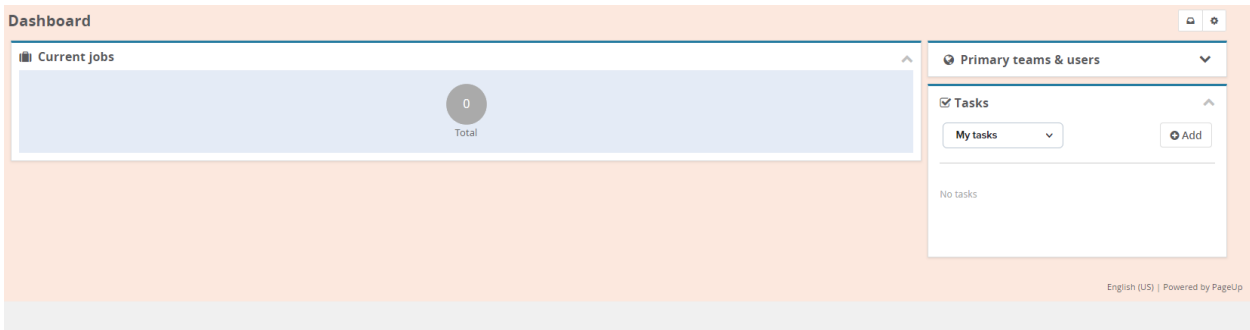

You would select from the "hamburger" menu in the top left "Manage position descriptions" under the *Jobs* section.

Then in the 'Employee Name" section- Type in your legal name, then select "View"

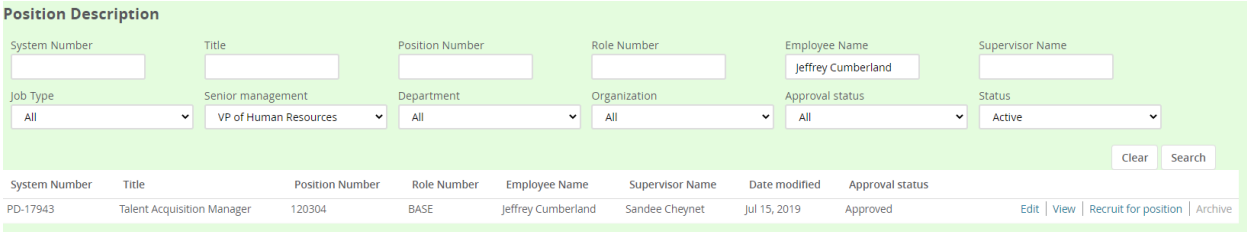